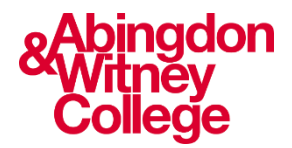

# **Connecting to and using college wi-fi**

*This guide covers the following topics:*

- *How to connect your device to the college wi-fi*
- *Completing Sophos verification*

#### **Your device**

You are able to bring your own device into college and use it, should you wish to, e.g., laptop, tablet, mobile phone. You can connect this device to the college wi-fi system

#### **Connecting to wi-fi**

- On your device, got to settings and turn wi-fi on
- Select the **SSW** network
- The default password is **awcradar**

*Note: just because you are connected to wi-fi, you are not able to use it until you have validated yourself as a user using the Sophos user verification*

### **Connecting to Sophos**

When you connect to SSW, the Sophos user verification should automatically pop up in your browser

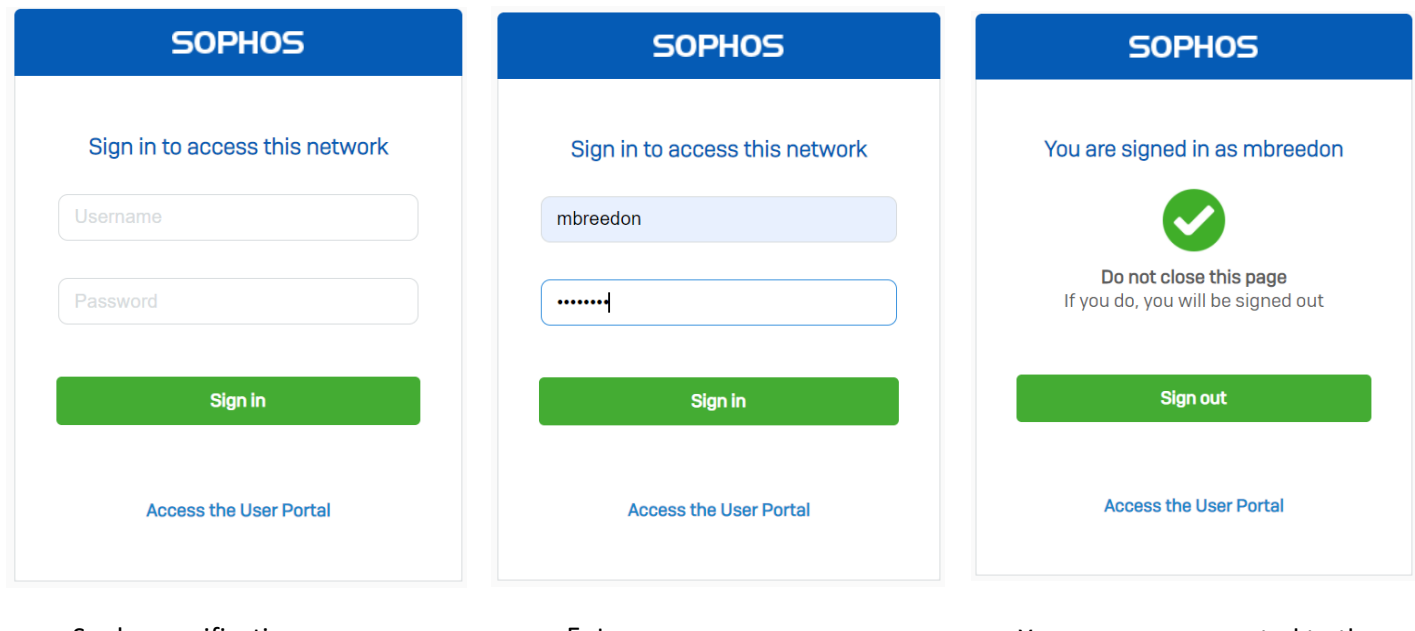

Sophos verification pop-up Enter your username e.g., j.bloggs and password.

You are now connected to the wi-fi and can use it fully

Click on 'Sign in'

## **Points to note**

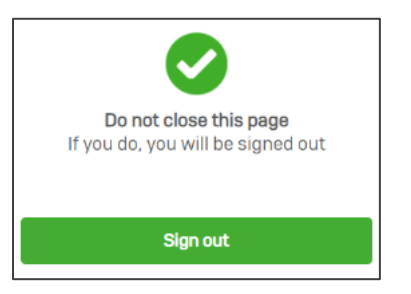

- If you close your browser down once connected, you will be signed out from the wi-fi. Please leave the page open
- If you are inactive on your device for more than 15 mins, you may also be signed out from the wi-fi
- **EXPLESS** If Sophos does NOT automatically pop up, please open your browser, and go t[o www.cheese.com](http://www.cheese.com/) (yes really!), which will automatically cause Sophos to pop up